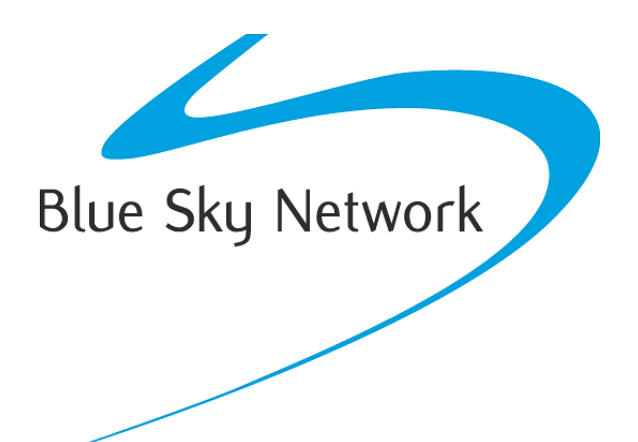

# **ComCenter II** User Guide

BLUE SKY NETWORK, LLC 16559 N 92nd St, Suite 101, Scottsdale, AZ 85260

# **ComCenter II**

User Guide

Version 1.4

Part Number: ASE-MC08

# <span id="page-2-0"></span>**NOTICE**

This guide is published and copyrighted by Blue Sky Network (BSN). All information and specifications in this document are subject to change without notice. Nothing in this document is intended to create additional or separate warranties or guarantees.

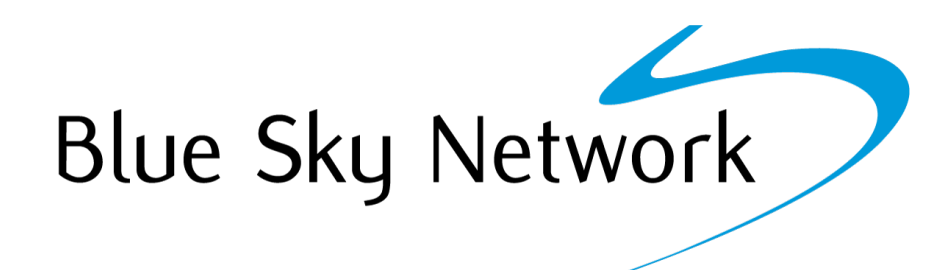

Blue Sky Network, 16559 N 92<sup>nd</sup> St, Suite 101, Scottsdale, AZ 85260

Phone: +1 858-551-3894 | Fax: +1 858-225-0794

Email: [support@blueskynetwork.com](mailto:support@blueskynetwork.com) | Website: [www.blueskynetwork.com](http://www.blueskynetwork.com/)

© 2023 Blue Sky Network, All Rights Reserved

# **TABLE OF CONTENTS**

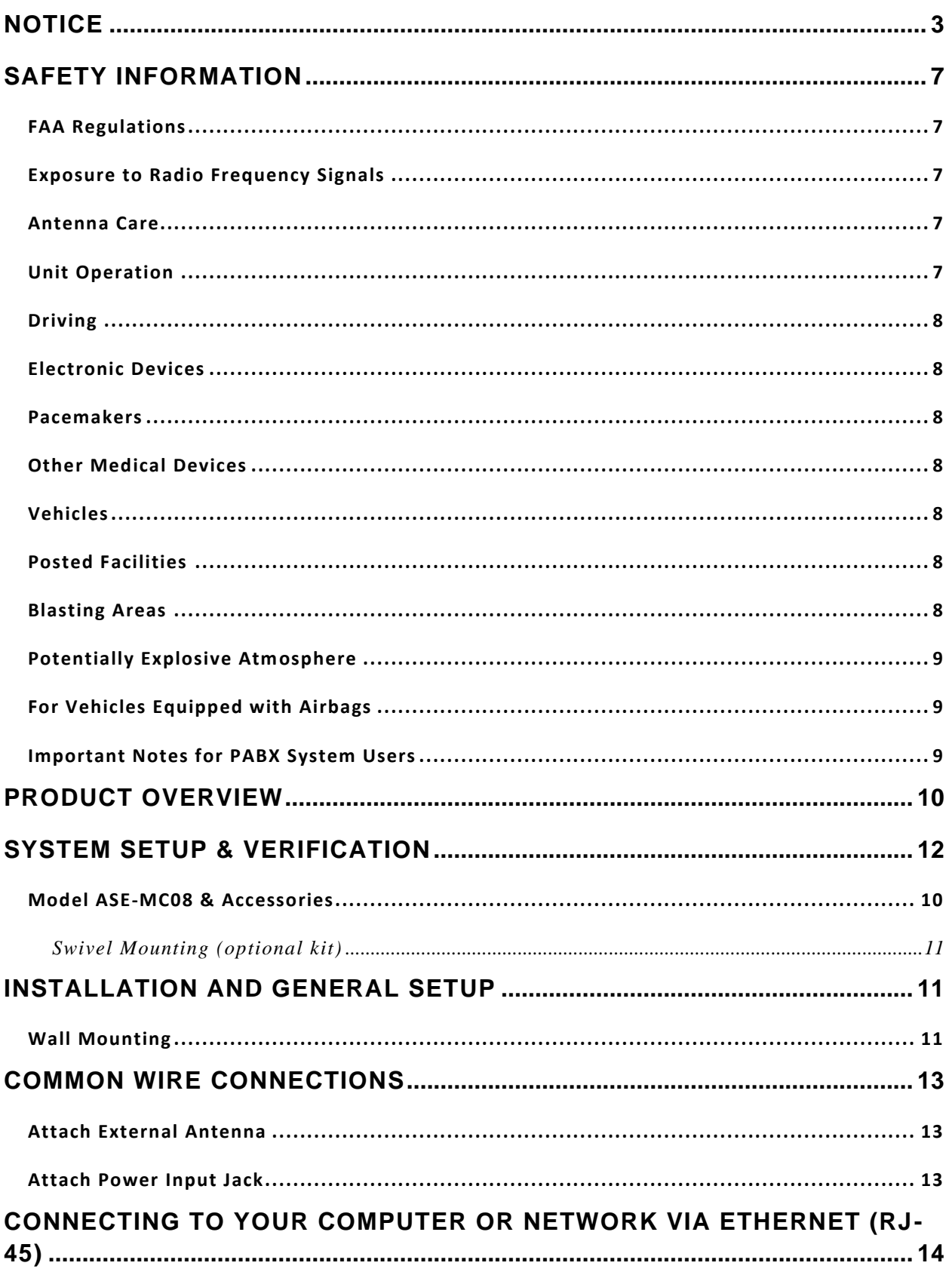

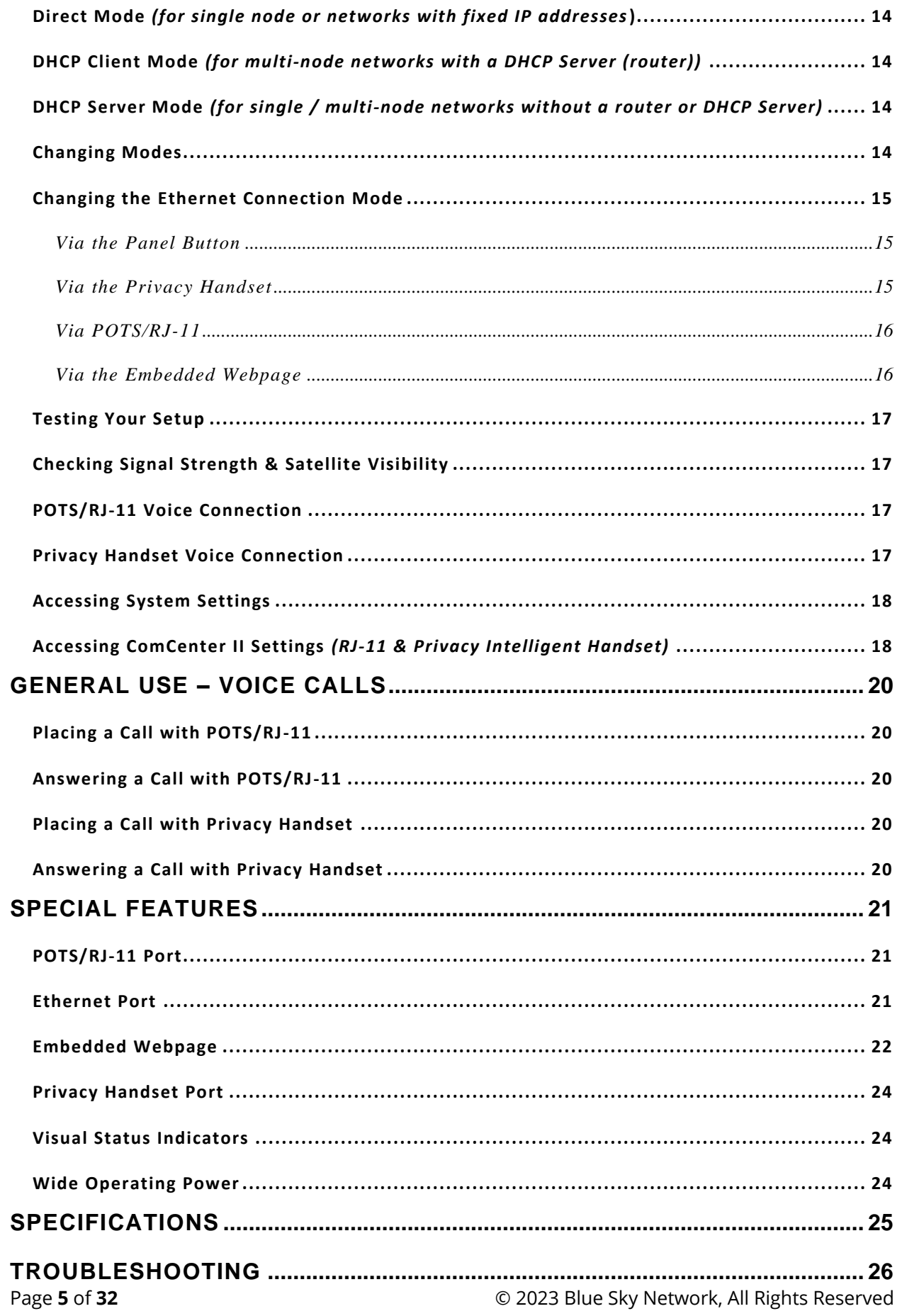

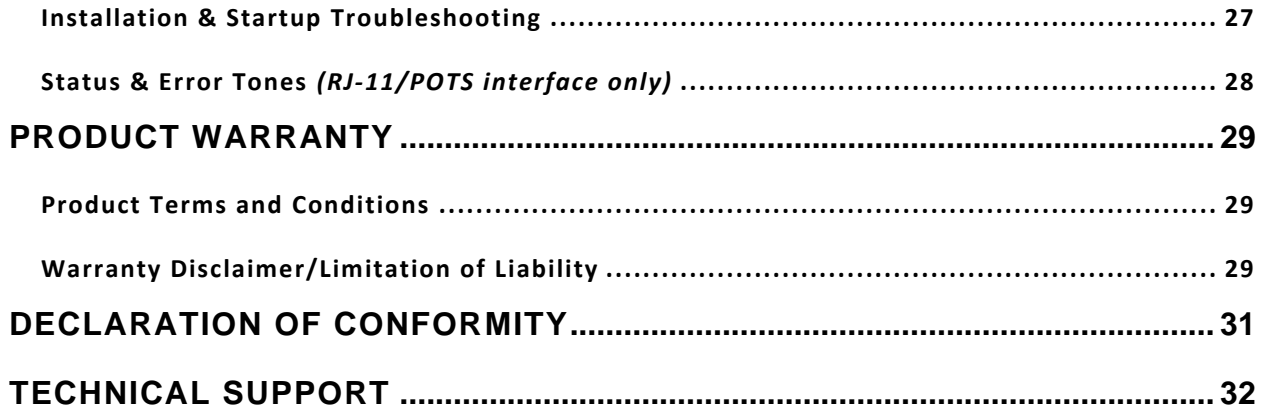

# <span id="page-6-0"></span>**SAFETY INFORMATION**

**NOTE**: Please read and understand this User Guide before installing your ComCenter II. Careless or incorrect installation can degrade performance, damage new and existing equipment, and incur unexpected network airtime charges.

#### <span id="page-6-1"></span>**FAA Regulations**

This product is not FAA-approved and not intended for aircraft use.

#### <span id="page-6-2"></span>**Exposure to Radio Frequency Signals**

Your Iridium-designed satellite unit is a low power radio transmitter and receiver. When the power is on, it receives and sends out radio frequency (RF) signals. International agencies have set standards and recommendations for the protection of public exposure to RF electromagnetic energy:

- International Commission on Non-Ionizing Radiation Protection (ICNIRP), 1996
- Verband Deutscher Elektrotechniker (VDE) DIN-0848
- United States Federal Commission, Radio Frequency Exposure Guidelines, 1996
- National Radiological Protection Board of the United Kingdom, GS 11, 1988
- American National Standards Institute (ANSI) IEEE C95,1-1992
- National Council on Radiation Protection and Measurements (NCRP) Report 86
- Department of Health and Welfare Canada, Safety Code 6

These standards are based on extensive scientific review; over 120 scientists, engineers, and physicians from universities, government health agencies, and industry reviewed the available body of research to develop the updated ANSI standard.

Your phone design complies with these standards when used as described under "Unit Operation."

#### <span id="page-6-3"></span>**Antenna Care**

Use only the antenna supplied by your service provider or an approved replacement antenna. Unauthorized antennas, modifications, or attachments could degrade performance or damage the phone and may violate local agency regulations.

#### <span id="page-6-4"></span>**Unit Operation**

Do not operate the unit when a person is within 4 in. (10 cm) of the antenna as it could impair call quality and may cause the unit to operate at a higher power level than necessary and expose that person to RF energy in excess of that established by the FCC RF Exposure Guidelines.

#### <span id="page-7-0"></span>**Driving**

Check and obey the laws and regulations regarding wireless telephone use in the areas where you drive. Observe the following guidelines when using your phone while driving:

- Give full attention to driving; driving safely is your first responsibility.
- Use hands-free phone operation if available.
- Pull off the road and park before making or answering a call if driving conditions so require.

#### <span id="page-7-1"></span>**Electronic Devices**

Most modern electronic equipment is shielded from RF signals. However, certain equipment may not be shielded against RF signals from your Iridium-designed satellite unit.

#### <span id="page-7-2"></span>**Pacemakers**

The Health Industry Manufacturers Association recommends that a minimum separation of 6 in. be maintained between a wireless phone's antenna and a pacemaker to avoid potential interference. This advice is consistent with the independent research and recommendations of Wireless Technology Research.

**NOTE:** Persons with pacemakers should 1) ALWAYS keep the Iridium-designed satellite unit more than 6 in. from their pacemaker when the unit is turned on and 2) turn the unit off immediately if you have any reason to suspect that interference is taking place.

#### <span id="page-7-3"></span>**Other Medical Devices**

Consult the device manufacturer or ask your physician for assistance if using any other personal medical device to determine if it is adequately shielded from external RF energy.

Turn your unit off in healthcare facilities when any regulation posted in these areas instruct you to do so, as they may be using equipment that could be sensitive to external RF energy.

#### <span id="page-7-4"></span>**Vehicles**

RF signals may affect improperly installed or inadequately shielded electronic systems in motor vehicles. Check with the manufacturer or its representative regarding your vehicle. You should also consult the manufacturer of any equipment that has been added to your vehicle.

#### <span id="page-7-5"></span>**Posted Facilities**

Turn your unit off in any facilities where posted notices so require.

#### <span id="page-7-6"></span>**Blasting Areas**

To avoid interfering with blasting operations, turn your unit off when in a "blasting area" or in areas posted "Turn off two-way radio." Obey all signs and instructions.

#### <span id="page-8-0"></span>**Potentially Explosive Atmosphere**

Turn your unit off and disconnect the power supply when you are in any area with a potentially explosive atmosphere. Obey all signs and instructions. Sparks from your battery or power source in such areas could cause an explosion or fire, resulting in bodily injury or death.

Areas with a potentially explosive atmosphere are not always clearly marked. They include, but are not limited to, fueling areas such as gasoline stations; below deck on boats; fuel or chemical transfer or storage facilities; areas where fuel odors are present (e.g., if a gas/propane leak occurs in a car or home); areas where the air contains chemicals or particles, such as grain, dust, or metal powders; and any other area where you normally would be advised to turn off your vehicle engine.

#### <span id="page-8-1"></span>**For Vehicles Equipped with Airbags**

An airbag inflates with great force; do NOT place objects, including both installed or portable wireless equipment, in the area over the airbag or in the airbag deployment area. If in-vehicle wireless equipment is improperly installed and the airbag inflates, serious injury could result.

#### <span id="page-8-2"></span>**Important Notes for PABX System Users**

The ComCenter II emulates a standard landline wall jack and generates the required operating and ringing voltages. If using the ComCenter II with a PABX system, prevent unit damage by connecting to a PABX as either a central office (CO) or trunk line. Never connect the ComCenter II to a PABX as an extension, as damage to the PABX or ComCenter II may result.

### <span id="page-9-0"></span>**PRODUCT OVERVIEW**

The ComCenter II series enables indoor Iridium satellite connectivity for secure voice communication anywhere in the world. It also includes an Ethernet interface, providing IPaddressable network connectivity for global satellite data transfer & remote system control.

#### <span id="page-9-1"></span>**Model ASE-MC08 & Accessories**

Below is the ordering information for the ASE-MC08 and its accessories.

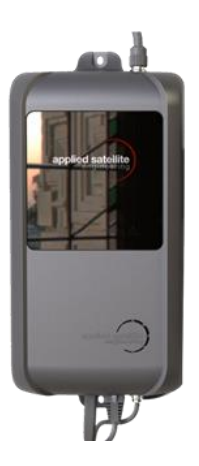

#### **ComCenter Indoor Voice Terminal**

- PN: ASE-MC08
- Includes AC/DC adapter, AC and DC cords, & User Guide

#### **ComCenter Indoor Voice Terminal with Privacy Handset**

- PN: ASE-MC08-H87
- Privacy handset includes RAM Swivel Mount

# <span id="page-10-1"></span>**INSTALLATION AND GENERAL SETUP**

Below please find the suggested mounting configuration for your fixed station terminal. Please contact Blue Sky Network support if you are unsure about the mounting steps or the connectivity at any stage of this installation.

**NOTE**: Different wall materials require different mounting hardware. The proper screws/anchors should be selected according to the materials used on your wall.

**IMPORTANT:** For proper operation, the SIM card installed in your ComCenter II must be activated by your servicer provider and unlocked (i.e., PIN code turned off). If the PIN code has not been turned off by your service provider, refer to Accessing ComCenter II Settings for a command to turn it off.

For security reasons, the ComCenter II can only turn off the Iridium default PIN code.

#### <span id="page-10-2"></span>**Wall Mounting**

- 1) Position the device at the desired height, then mark the screw locations with a pencil.
- 2) Anchor the mounting screws on the wall, leaving about 0.25" of the head exposed.
- 3) Hang the device on the exposed screw heads and then tighten until snug.

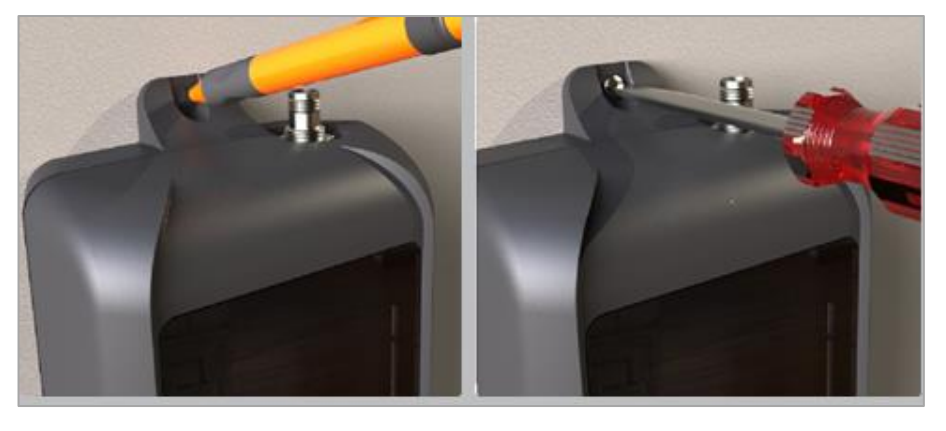

#### <span id="page-10-0"></span>Swivel Mounting (*optional kit*)

- 1) Affix the round base to a sturdy surface using anchors and/or screws as appropriate for the material.
- 2) Attach the ComCenter II to the mounting plate using the center keyholes.
- 3) Plug the Privacy Handset into the ComCenter II.

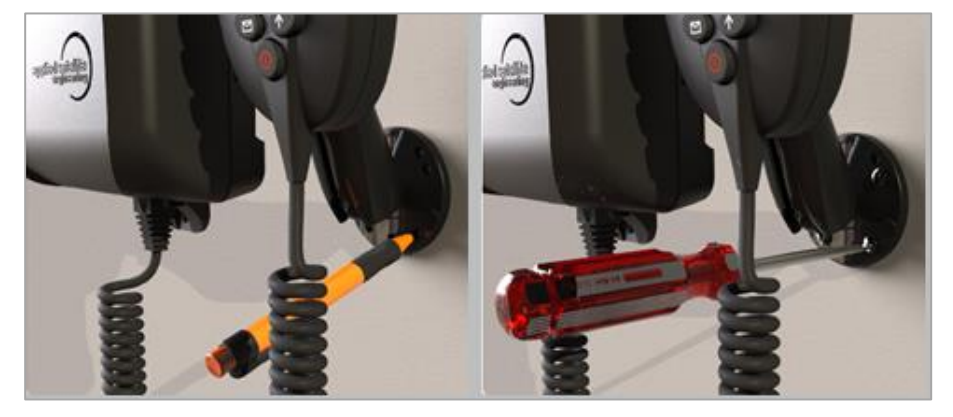

# <span id="page-11-0"></span>**SYSTEM SETUP & VERIFICATION**

Once installed, the ComCenter II can be easily configured and tailored to your application by accessing settings 1 of 3 ways:

- 1) POTS/RJ-11 via setup commands
- 2) Privacy handset via setup commands
- 3) Embedded webpage via mouse clicks and dialog boxes

System verification, operation, and status details are available in 4 ways:

- 1) Highly visible LED indicators
- 2) Audible tones on the POTS/RJ-11 interface
- 3) Text messages on the Privacy Handset LCD display
- 4) Embedded webpage settings and diagnostics

# <span id="page-12-0"></span>**COMMON WIRE CONNECTIONS**

You may not need to make every accessory connection shown on this page. However, the below steps are generally the most common and should be read carefully.

#### <span id="page-12-1"></span>**Attach External Antenna**

The ComCenter II accepts a male TNC connector. Screw the antenna cable onto the ComCenter II and tighten securely.

NOTE: Do not exceed cable lengths listed in the **Troubleshooting** section. Keep cable splices to a minimum.

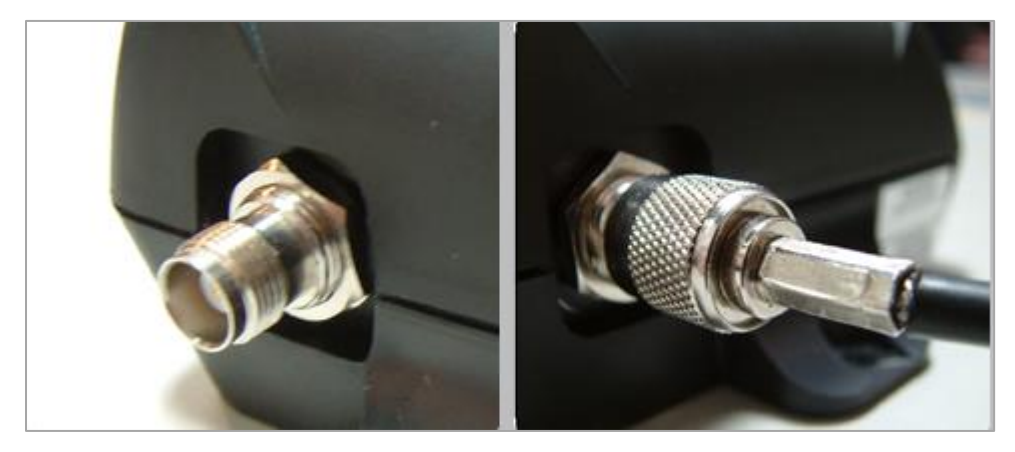

#### <span id="page-12-2"></span>**Attach Power Input Jack**

Align the pin of the cord with the receptacle and press the plug firmly in place. Twist the collar to "lock" the cord to the ComCenter II.

**NOTE**: The lock collar on this cable should be only tightened "finger-tight." Do not use pliers, as this will overtighten the cable and potentially damage the connector housing.

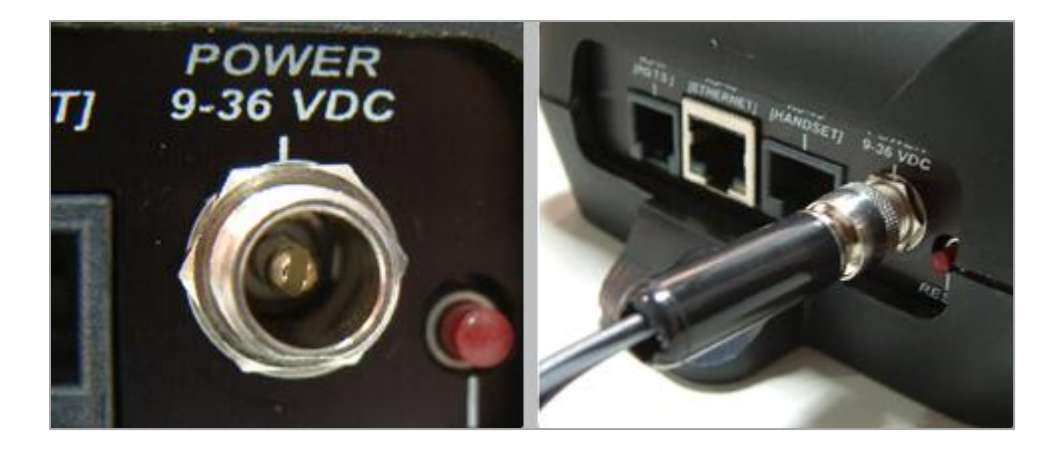

#### <span id="page-13-0"></span>**CONNECTING TO YOUR COMPUTER OR NETWORK VIA ETHERNET (RJ-45)**

The ComCenter II Ethernet port provides a powerful IP-addressable data connection to your local area network (LAN) or directly to your computer. For maximum connection flexibility, the ComCenter II supports the following connection options:

- 1) Direct or fixed IP address for advanced users.
- 2) DHCP Client for automatic network integration (default).
- 3) DHCP Server for direct PC or laptop connection.

#### <span id="page-13-1"></span>**Direct Mode** *(for single node or networks with fixed IP addresses* **)**

This mode allows you to manually assign a fixed IP address to the ComCenter II. The ComCenter II default IP address is 192.168.1.100 but can be changed if needed. Direct mode is typically for advanced users who need to assign specific IP addresses to support their network configuration.

#### <span id="page-13-2"></span>**DHCP Client Mode** *(for multi-node networks with a DHCP Server (router))*

This is the most common network connection mode. Similar to other Ethernet devices, connect the ComCenter II to your network and it will automatically be assigned an IP address. This is typically done by an Ethernet router in the network that also provides this DHCP Server function.

#### <span id="page-13-3"></span>**DHCP Server Mode** *(for single / multi-node networks without a router or DHCP Server)*

In this mode, the ComCenter II assigns IP addresses to network peripherals, normally done by an Ethernet router, and retains its own default IP address of 192.168.1.100. This is a convenient way to connect directly to a laptop without the need for a router.

#### <span id="page-13-4"></span>**Changing Modes**

The default mode is DHCP Client but can be changed via the following ways:

- 1) With the reset button located on the ComCenter II connector panel.
- 2) Entering codes with the Privacy Handset.
- 3) Entering codes with the connected POTS/RJ-11 equipment.
- 4) Clicking on the desired mode via the embedded webpage.

#### <span id="page-14-1"></span><span id="page-14-0"></span>**Changing the Ethernet Connection Mode**

#### Via the Panel Button

Initial press of the panel button will display the current mode by blinking all 4 status LEDs on the ComCenter II to indicate the mode setting.

1 Blink = Direct (ComCenter uses fixed IP address 192.168.1.100)

2 Blinks = DHCP Client (factory default; your network assigns IP address)

3 Blinks = DHCP Server (ComCenter assigns IP address to clients and sets self to 192.168.1.100)

Press and release the button to indicate and retain the current mode setting. To sequence through each mode, press and hold the button, then release it when the blink pattern matches the desired mode. The unit will reboot

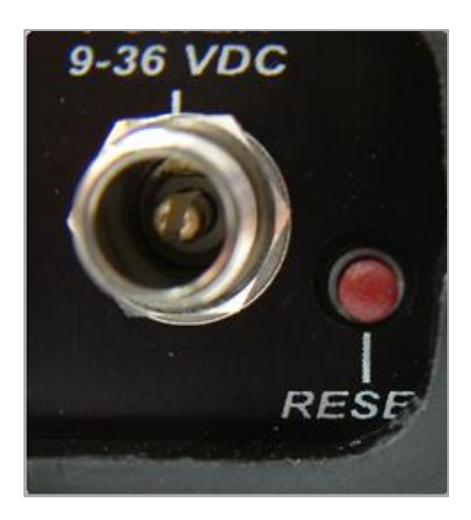

with this new setting. Press and release the button to confirm your mode setting.

# <span id="page-14-2"></span>Via the Privacy Handset

Remove handset from the hang-up cup and press the following keys (each command begins with the asterisk (\*) character):

 $*610 =$  Direct (1 blink)

\*611 = DHCP Client (2 blinks)

\*612 DHCP Server (3 blinks)

When changing modes with the Privacy Handset, the display on the Handset will show the mode setting and the status LEDs will blink to indicate the setting.

Additional useful commands using the privacy handset:

\*994 displays current mode setting and blinks the status LEDs accordingly.

\*995 displays current IP address setting.

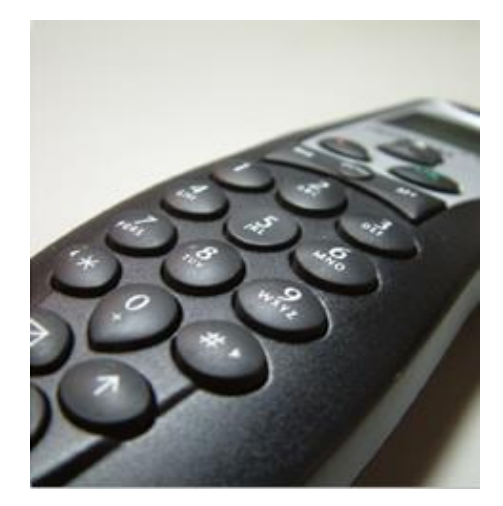

#### <span id="page-15-0"></span>Via POTS/RJ-11

The same commands are used with the POTS/RJ-11 as with the Privacy Handset. However, because there is no display of information on the POTS/RJ-11, watch the blink pattern on the status LEDs and listed to audible beeps to confirm the mode setting.

To change the mode, take the POTS/RJ-11 phone off-hook and press the following keys:

- $*610$  = Direct (1 blink, 1 beep)
- \*611 = DHCP Client (2 blinks, 2 beeps)
- \*612 DHCP Server (3 blinks, 3 beeps)

Additional useful commands using POTS/RJ-11:

\*994 blinks the status LEDs and gives audible beeps according to mode setting.

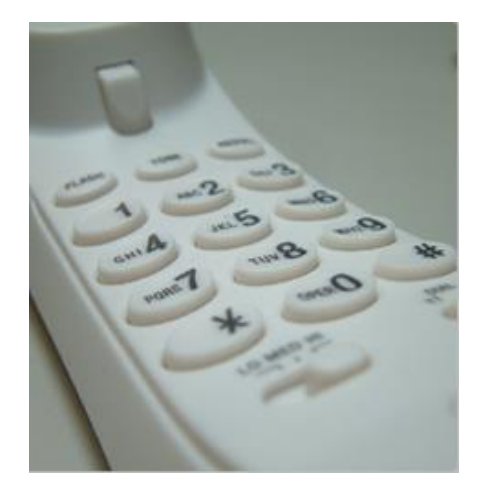

#### <span id="page-15-1"></span>Via the Embedded Webpage

Accessing the embedded webpage in the ComCenter II may not be possible unless the default DHCP Client mode is compatible with your specific network. Once you access the ComCenter II webpage, the mode can be changed by clicking on the 'Configure' button.

**NOTE**: Changing modes will likely cause you to lose access to the webpage until the network or direct connection is also configured to this new mode.

#### <span id="page-16-0"></span>**Testing Your Setup**

After installing and applying power, the ComCenter II visual and audible indicators let you know overall system status and health.

#### <span id="page-16-1"></span>**Checking Signal Strength & Satellite Visibility**

With proper antenna installation and visibility to the Iridium constellation, the ComCenter II GREEN satellite indicator will be illuminated and solid (i.e., not blinking). Allow 5 to 10 minutes after power is first applied for system initialization and network registration.

The ComCenter II embedded webpage also includes event logs and real-time diagnostics that are useful for monitoring system operation and checking signal strength during installation and over time. See the **Troubleshooting** section if this indicator continues to blink or blinks periodically.

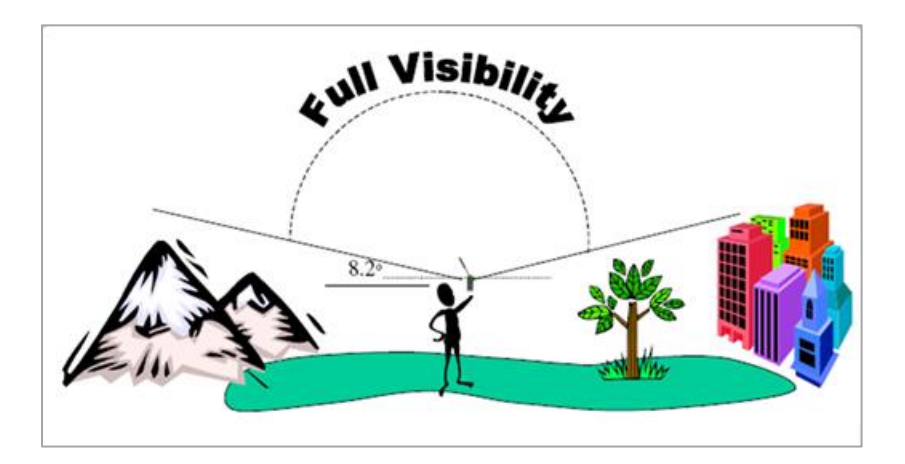

Iridium's Low Earth Orbit (LEO) satellite constellation requires antennas to have a  $360<sup>o</sup>$  view of the sky with no obstructions 8.2 $<sup>o</sup>$  above the horizon in any direction.</sup>

#### <span id="page-16-2"></span>**POTS/RJ-11 Voice Connection**

A dial tone will be present when the optional POTS-connected equipment goes off-hook, indicating proper system operation, and a call can be placed. Otherwise, there will be a busy signal or other error tone sequence. The blue phone LED indicator will also light when a voice call is in process.

#### <span id="page-16-3"></span>**Privacy Handset Voice Connection**

When READY is displayed on the optional Privacy Handset, the system is able to make a call. Remove the Handset from the hang-up cup and a dial tone will be present, indicating a call can be placed. The blue phone LED indicator will be lit when a voice call is in progress.

#### <span id="page-17-0"></span>**Accessing System Settings**

System settings can be reached and changed in several ways to allow access depending on what interface(s) you are using. Changeable settings include:

- SmartDial 911 USA
- Periodic reporting
- Adjust or disable base station ringer volume
- Voice volume adjust
- Status log (embedded webpage only)
- Restore to factory defaults

The embedded webpage provides simple selection and dialog boxes for easy setting changes. Both the POTS/RJ-11 and Privacy Handset interfaces provide numeric commands to change settings as shown in the table on the next page.

<span id="page-17-2"></span>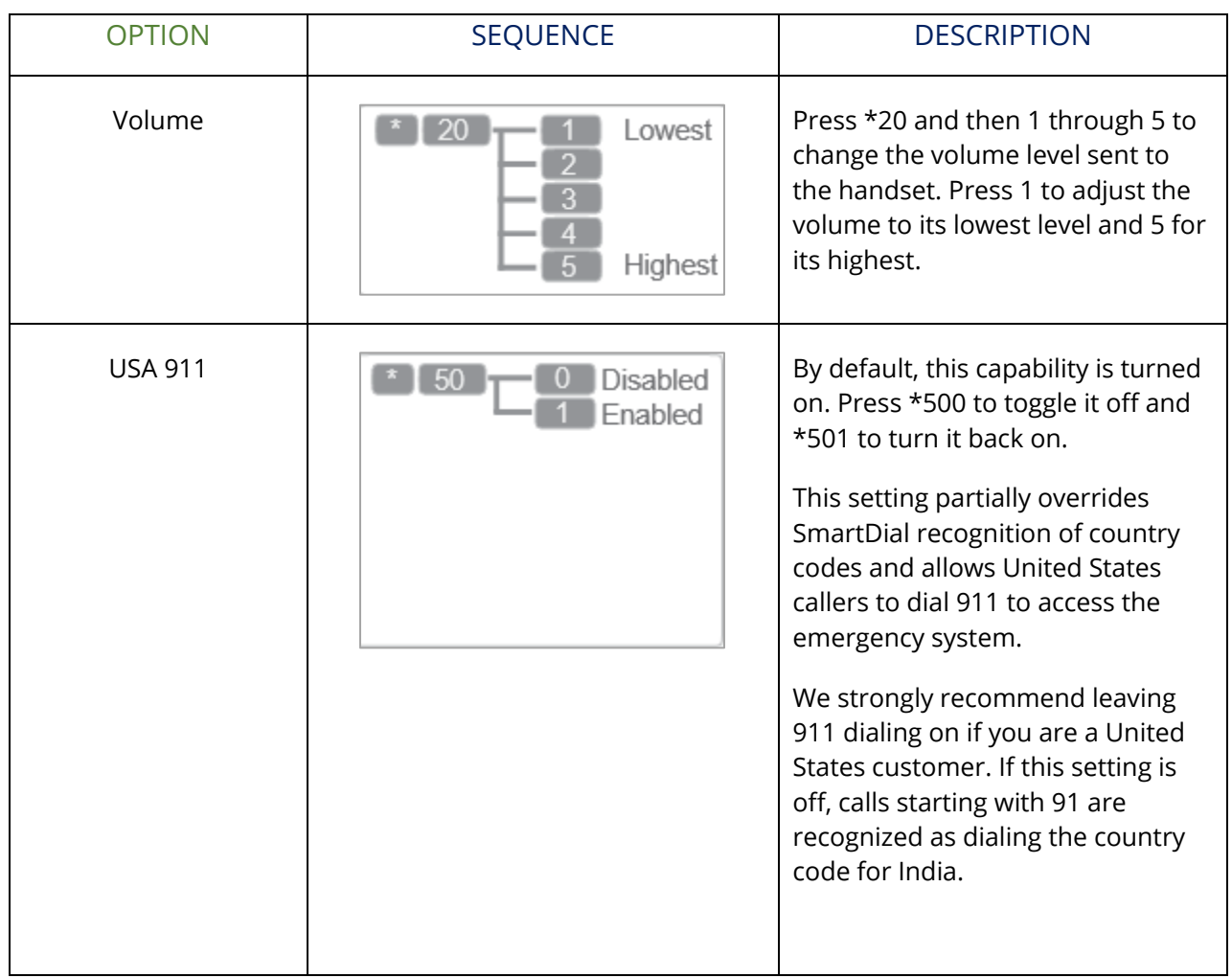

#### <span id="page-17-1"></span>**Accessing ComCenter II Settings** *(RJ-11 & Privacy Intelligent Handset)*

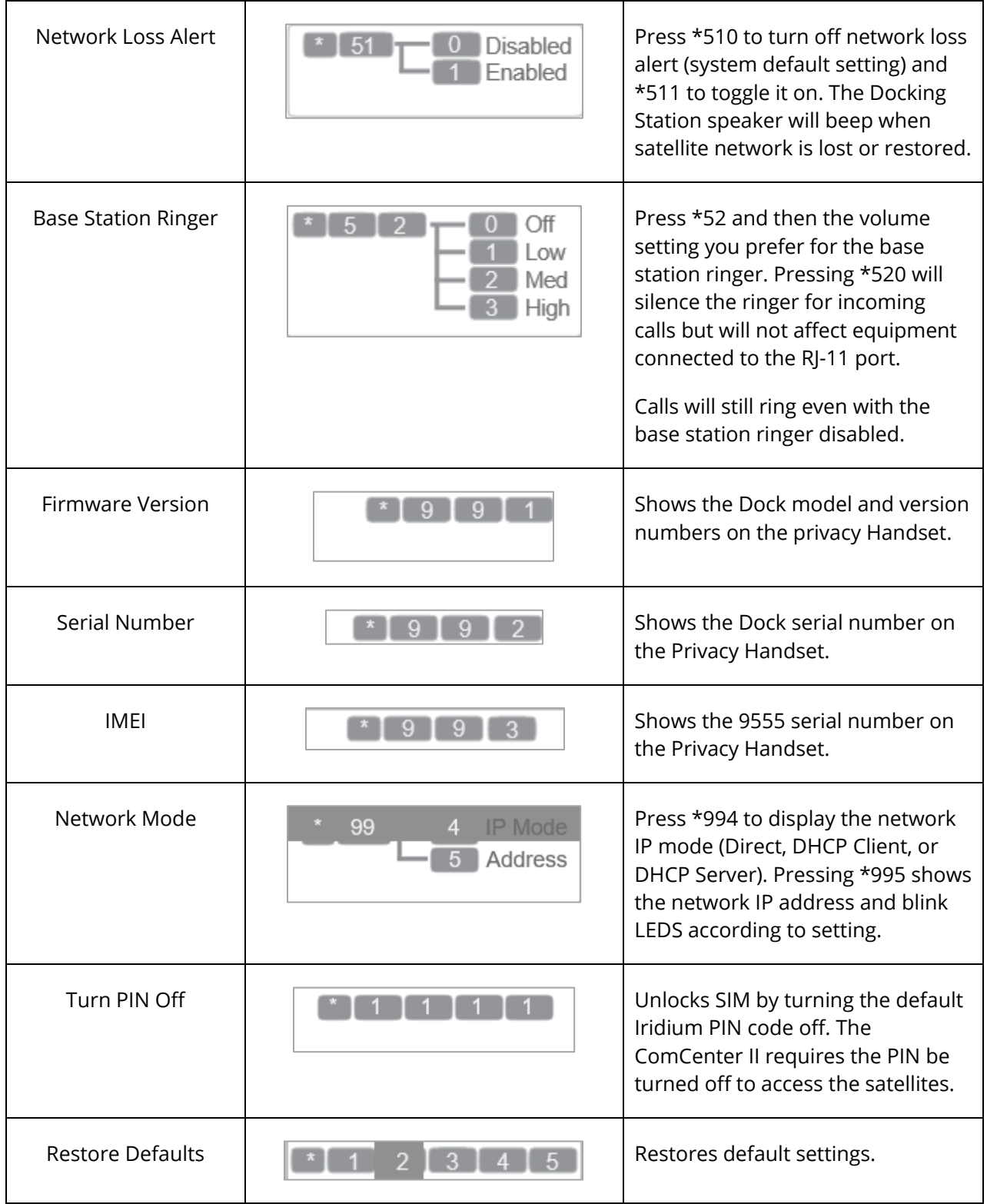

## <span id="page-19-0"></span>**GENERAL USE – VOICE CALLS**

SmartDial automatically identifies the country code and the correct number of digits required. Once the digits are entered, dialing commences automatically. SmartDial de-activates itself when the standard '00' Iridium dialing sequence is detected; a '#' is then required to initiate the call.

#### <span id="page-19-1"></span>**Placing a Call with POTS/RJ-11**

Take the POTS/RJ-11 phone off-hook, listen for the dial tone, and then enter the country code, area code, and phone number. SmartDial will automatically place the call when the correct number of digits are entered, and you will hear the Iridium 'boop' sound until the call connects.

Examples using SmartDial:

- USA call: 1 (3-digit area code) (7-digit phone number)
- Iridium ISU call: 8816 (8-digital phone number)

Examples bypassing SmartDial:

- USA call: 011 (3-digit area code) (7-digit phone number) (# to send)
- Iridium ISU call: 0118816 (8-digit phone number) (# to send)

#### <span id="page-19-2"></span>**Answering a Call with POTS/RJ-11**

A POTS/RJ-11 phone connected to the ComCenter II will automatically ring when an incoming call is pending. Simply take it off-hook to answer.

#### <span id="page-19-3"></span>**Placing a Call with Privacy Handset**

Remove the Privacy Handset from the hang-up cup and listen for the dial tone. If the hang-up cup is not used, press the OK button to toggle it on and off hook. When the dial tone is present, enter the country code, area code, and phone number.

SmartDial will automatically place the call when the correct number of digits are entered, and you will hear the Iridium 'boop' sound until the call connects.

#### <span id="page-19-4"></span>**Answering a Call with Privacy Handset**

The Privacy Handset will automatically ring when an incoming call is pending. To answer, remove the Handset from the hang-up cup and press the OK button.

# <span id="page-20-0"></span>**SPECIAL FEATURES**

#### <span id="page-20-1"></span>**POTS/RJ-11 Port**

This port provides a versatile satellite link to the standard equipment mentioned in this document. RJ-11-connected equipment can be located more than a mile away from the ComCenter II, solving antenna location problems and minimizing costly antenna runs.

Besides being a voice link, this interface has the following additional features:

- *Voice Connect with SmartDial* SmartDial simplifies satellite dialing sequences by converting familiar landline dialing to satellite dialing. If you prefer satellite dialing, SmartDial will automatically detect and disable itself.
- *PABX & Wireless Base Station* Typical RJ-11 applications include trunk line interface to standard multi-user PABX systems, base station with single or multiple wireless handsets, or single analog phone powered entirely by the ComCenter II for resilience planning communications backup.
- *Access to System Settings* ComCenter II system configuration and settings are accessible via this port.
- *Status & Error Tones* Since most RJ-11-connected equipment is located a great distance from the ComCenter II, specific audible tones let you know system status at all times.

#### <span id="page-20-2"></span>**Ethernet Port**

This port opens up many network and peripheral connection possibilities while also giving you access to unique features and applications contained in the ComCenter II internal webpage.

Features include:

- *Direct & Wireless Router Connect* Connect directly to a single computer, drop onto your network, or use a wireless router for optimum convenience.
- *Status & Error Display* The ComCenter II embedded webpage has a real-time status bar showing system and Iridium network's current state.
- *Access to System Settings & Diagnostics* ComCenter II system configuration and settings are accessible via the embedded webpage. This webpage also includes diagnostics and system logs useful for installation confirmation and general use data.

#### <span id="page-21-0"></span>**Embedded Webpage**

As an extension of the Ethernet port, the ComCenter II provides unique and powerful features via its internal embedded webpages. Pertinent information including system IMEI, firmware versions, and current system status, is displayed in the header of all webpages.

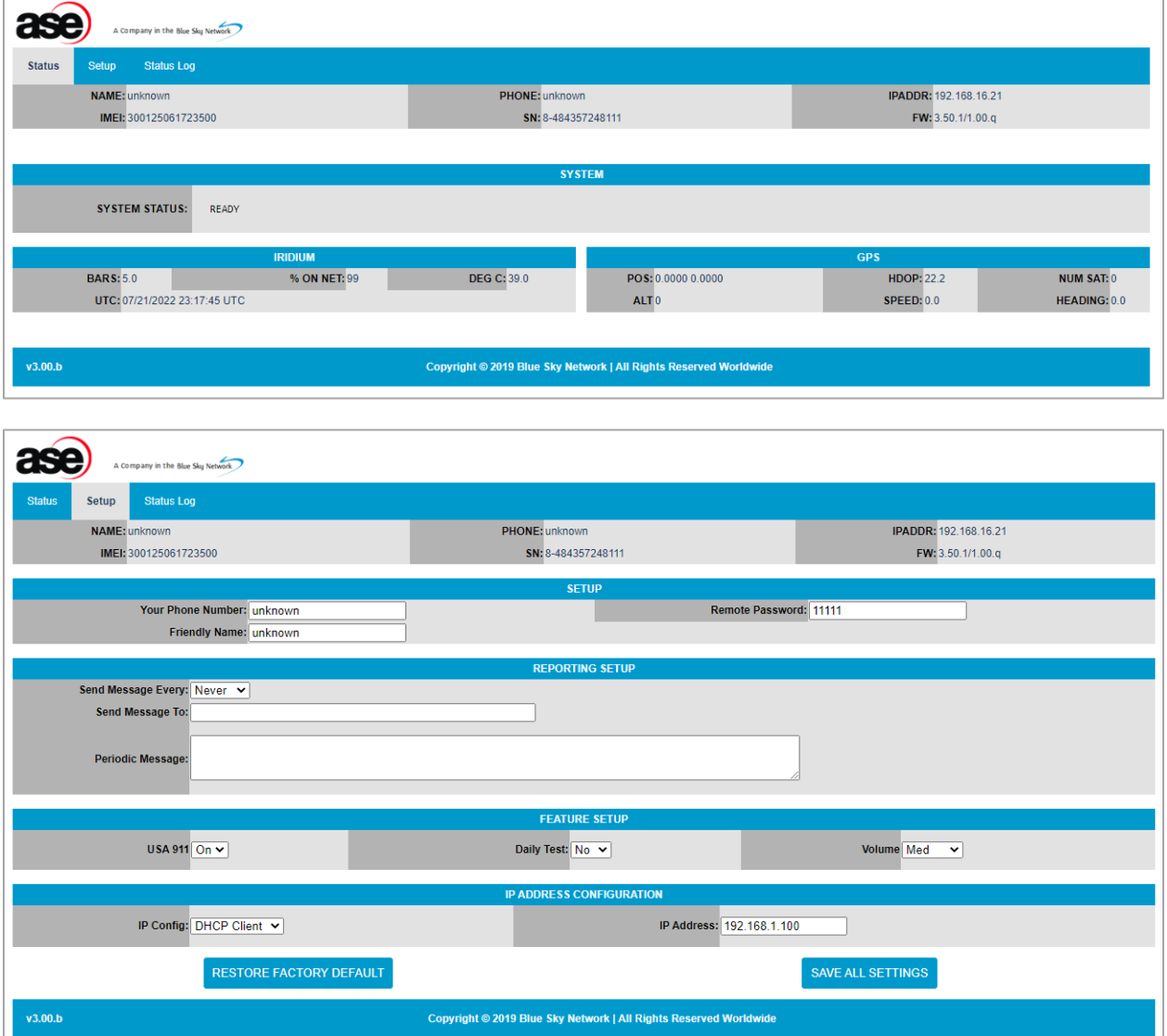

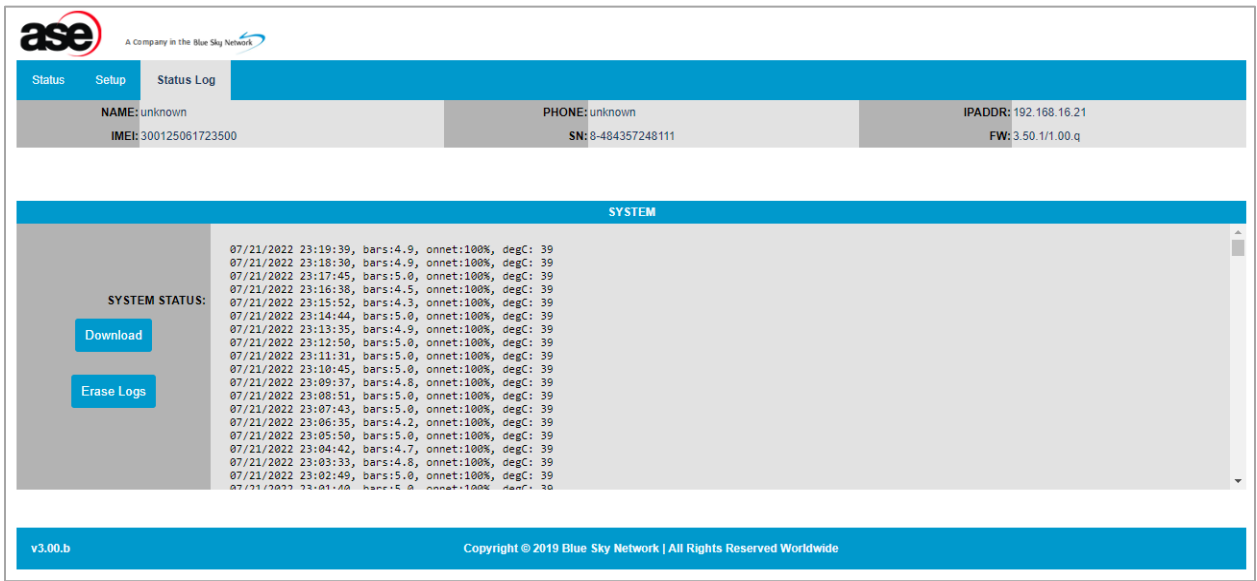

The embedded webpages enable the following special features:

- *ComCenter Setup* Provides system configuration, including periodic messages, and IP Address configuration options.
- *Save & Restore* You must click 'Save All Settings' to accept all changes to the configuration. 'Restore Factory Defaults' will reinstate the factory default settings.
- *Handset Volume* [5 levels]
- **USA 911** [On | Off] Allows 911 calls in the United States. See [here](#page-17-2) for more information.
- *Status Log* Updates list of signal strength and other system status information every 15 seconds.

#### <span id="page-23-0"></span>**Privacy Handset Port**

This port is for the optional Handset that includes a latching hang-up cup and provides a secure, tethered Iridium connection that can be extended up to 25 ft. with standard CAT5 cable.

The ComCenter II enhances the Handset with unique features including system status and error messages as well as system information and settings access.

- *Voice Connect with SmartDial* SmartDial simplifies satellite dialing sequences by converting familiar landline dialing to satellite dialing. If you prefer satellite dialing, SmartDial will automatically detect and disable itself.
- *Access to System Settings* ComCenter II system configuration and settings are accessible from this port via the Privacy Handset.
- *Status & Error Display* The ComCenter II uses the Privacy Handset to display system status and general information.

#### <span id="page-23-1"></span>**Visual Status Indicators**

ComCenter II has built-in, highly visible LED status indicators that provide system status and alerts.

#### <span id="page-23-2"></span>**Wide Operating Power**

The ComCenter II operates over a wide range of DC input (10 VDC to 36 VDC). Both AC/DC and vehicle DC adapters are included.

# <span id="page-24-0"></span>**SPECIFICATIONS**

#### **ELECTRICAL SPECIFICATIONS**

- Operating Voltage :
	- o 10 36 VDC
- Power consumption:
	- o 4W Idle/Standby
	- o 9W Avg Active
	- o 15W Peak Power

#### **MECHANICAL SPECIFICATIONS**

- Dimensions: 9.0 in. x 5.0 in. x 2.5 in. (22.8 cm x 12.7 cm x 6.3 cm)
- Weight: 2.0 lbs. (0.9 kg)
- Mounting: Wall Mount

#### **ENVIRONMENTAL SPECIFICATIONS**

- Operating temperature range: -30°C to +60°C
- Exposure: Indoor, protected location per IEC 60945

# <span id="page-25-0"></span>**TROUBLESHOOTING**

This table shows maximum cable runs for common LMR cable types. These max lengths are based on Iridium's specified max signal loss of 3 dB from passive antenna to handset, assuming there are no splices or couplers in the cable run. Each connector/splice will reduce signal strength by approximately 0.5 dB.

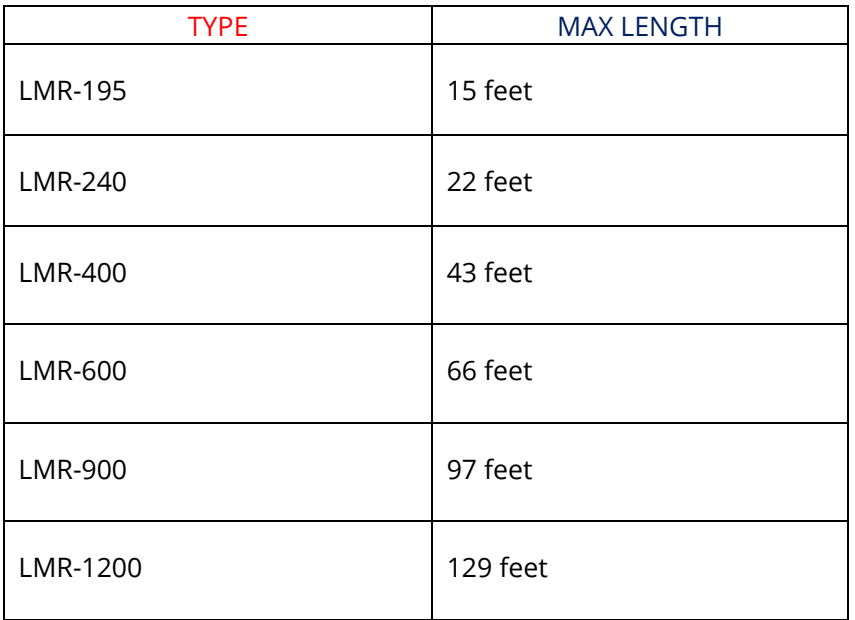

For longer distances up to 345 feet, see active antenna AD511-2.

# <span id="page-26-0"></span>**Installation & Startup Troubleshooting**

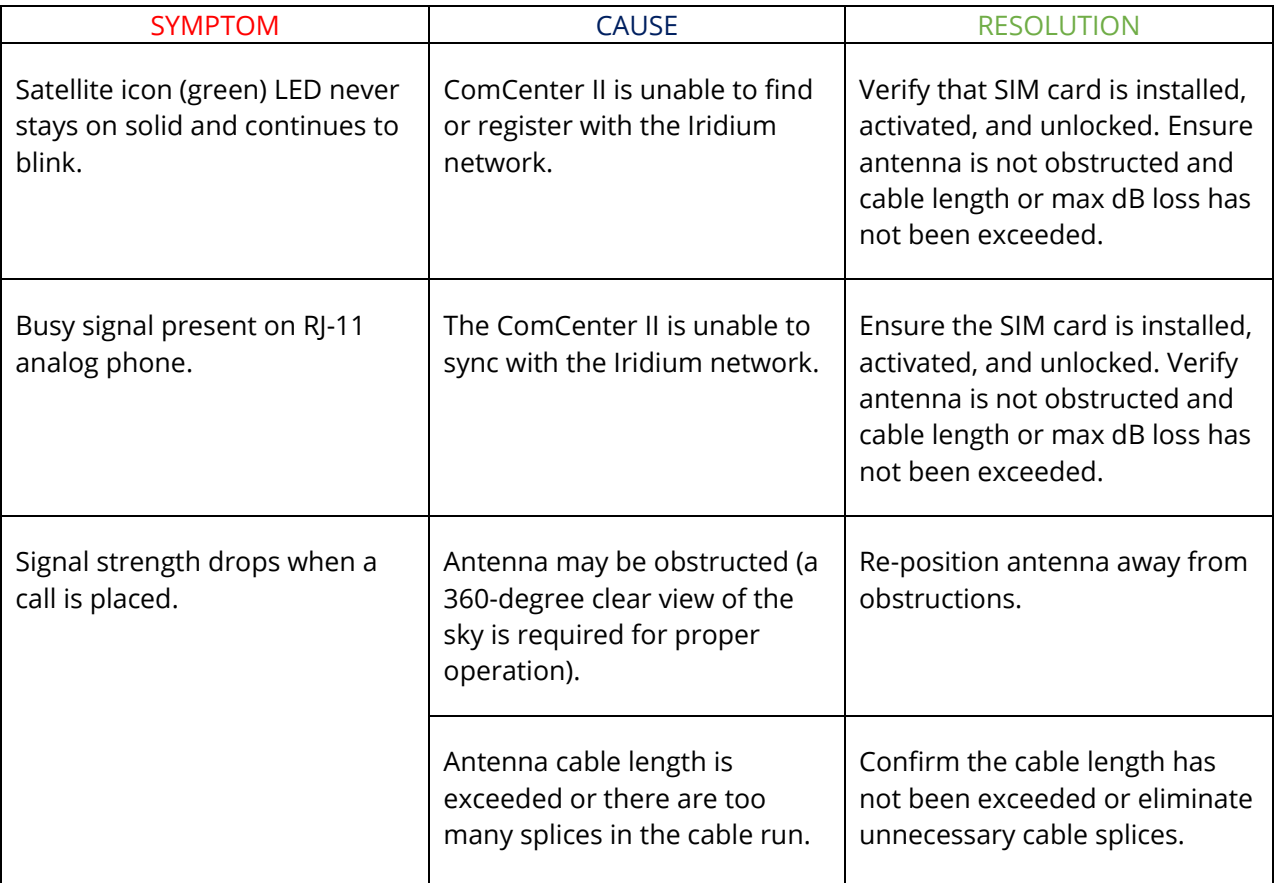

# <span id="page-27-0"></span>**Status & Error Tones** *(RJ-11/POTS interface only)*

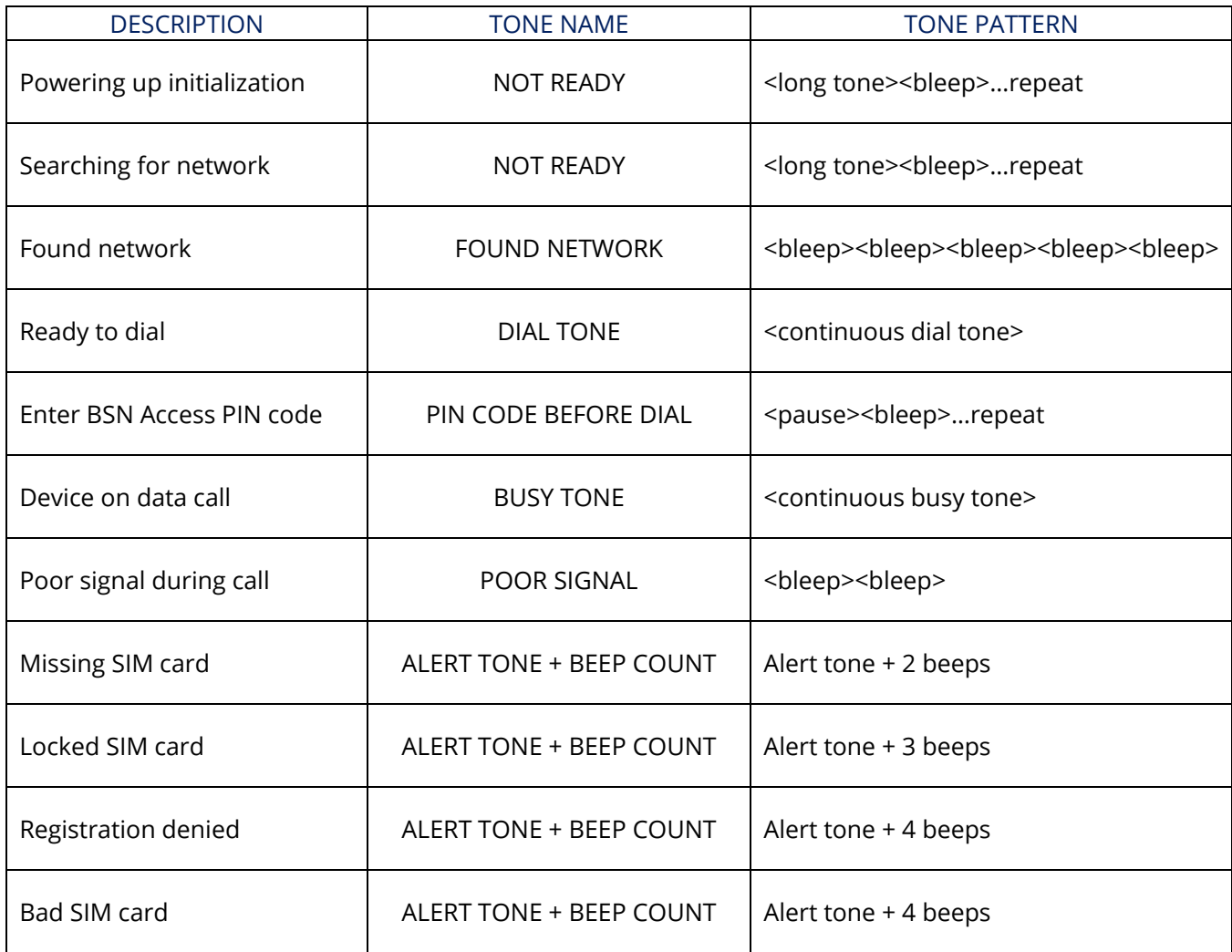

# <span id="page-28-0"></span>**PRODUCT WARRANTY**

# **PLEASE READ -- THIS DOCUMENT CONTAINS IMPORTANT NOTICES, WARRANTY INFORMATION, AND LIMITATIONS ON YOUR RIGHTS.**

Upon the signed verification of the attached Quotation (see Equipment Purchase & Service Agreement Terms & Conditions) by the Customer ("**Customer**"), the Quotation and these Terms and Conditions shall constitute a binding contract ("**Contract**") between Customer and Blue Sky Network, LLC, a Delaware limited liability company ("**Blue Sky**") for the purchase of the products and services described in the Quotation.

#### <span id="page-28-1"></span>**Product Terms and Conditions**

Blue Sky Network, LLC ("Blue Sky") warrants that the Products it manufactured shall be free from defects in materials and workmanship. This warranty (i) shall apply to Customer (as named in the Quotation) only and no other and (ii) shall not apply to any Product which is not stored, handled, installed, or used in strict accordance with Blue Sky's specifications and instruction manuals, or which is altered without Blue Sky's express consent, or which has been subject to misuse, negligence, or accident.

Blue Sky's sole obligation shall be to replace or repair defective Products covered by this warranty provided that Customer returns such defective Product within two (2) years of the date of the Quotation. Customer hereby agrees that the replacement or repair of defective Products shall be Customer's sole remedy in the event of a breach of warranty and shall be in lieu of any other remedy. Except as provided above with respect to Products only, **Blue Sky makes no warranties relating to the Products (see section on Warranty Disclaimer/Limitation of Liability).**

#### <span id="page-28-2"></span>**Warranty Disclaimer/Limitation of Liability**

EXCEPT AS EXPRESSLY SET FORTH HEREIN WITH RESPECT TO THE BLUE SKY PRODUCTS, NO WARRANTIES APPLY (AND BLUE SKY SPECIFICALLY DISCLAIMS ALL WARRANTIES), WHETHER EXPRESS, IMPLIED OR ARISING BY OPERATION OF LAW (INCLUDING, WITHOUT LIMITATION, THE WARRANTY OF MERCHANTABILITY OR FITNESS FOR A PARTICULAR PURPOSE). IN NO EVENT, WHETHER DUE TO BREACH OF WARRANTY HEREUNDER OR ANY OTHER CAUSE WHATSOEVER, SHALL BLUE SKY BE LIABLE FOR OR OBLIGATED IN ANY MANNER TO PAY CONSEQUENTIAL, INCIDENTAL, OR INDIRECT DAMAGES, INCLUDING, BUT NOT LIMITED TO, LOSS OF PROFITS, COST OF SUBSTITUTE PRODUCTS AND PERSONAL INJURY OR PROPERTY DAMAGE, WHETHER SUCH CLAIM IS BASED ON CONTRACT OR TORT OR ANY OTHER THEORY OF LAW.

Blue Sky's only duties in connection with the sale of the Products shall be to honor the limited warranty for the Products as set forth herein. To the extent assignable, any manufacturer warranty for Products other than the Products shall be assigned by Blue Sky and passed through to the Customer. Blue Sky's sole liability, if any, for loss or damage arising out of mistakes, omissions, interruptions, errors, or any other causes relating to the services, INCLUDING THE NEGLIGENCE OF BLUE SKY, shall be limited to the credit for service interruption for each separate period of interruption as described in the section on Availability of Service.

EXCEPT FOR THE FOREGOING, CUSTOMER WAIVES ANY RIGHT OF RECOVERY AGAINST BLUE SKY FOR ANY CLAIMS, DEMANDS, ACTIONS, LIABILITIES, LOSSES, COSTS OR EXPENSES (INCLUDING, WITHOUT LIMITATION, ATTORNEYS' FEES OR COSTS) ("**CLAIMS**") BY OR DUE TO THIRD PARTIES AND SUFFERED BY CUSTOMER, DIRECTLY OR INDIRECTLY RELATING TO OR ARISING FROM THE NEGLIGENCE OF BLUE SKY OR THE MANUFACTURE, DISTRIBUTION, SALE, USE OR INSTALLATION OF ANY PRODUCT OR THE PROVISION OF THE SERVICES. CUSTOMER SHALL INDEMNIFY, DEFEND AND HOLD HARMLESS BLUESKY AGAINST ANY AND ALL CLAIMS BY THIRD PARTIES RELATED TO OR ARISING FROM THE SALE OF THE PRODUCTS OR PROVISION OF THE SERVICES DESCRIBED HEREIN. The provisions of this section shall survive termination of services.

SOME STATES DO NOT ALLOW DISCLAIMERS OF IMPLIED WARRANTIES OR LIMITS ON REMEDIES FOR BREACH; THEREFORE, THE ABOVE LIMITATIONS OR EXCLUSIONS MAY NOT APPLY. THIS CONTRACT SETS FORTH SPECIFIC LEGAL RIGHTS AND CUSTOMER MAY HAVE OTHER RIGHTS WHICH VARY FROM STATE TO STATE.

# <span id="page-30-0"></span>**DECLARATION OF CONFORMITY**

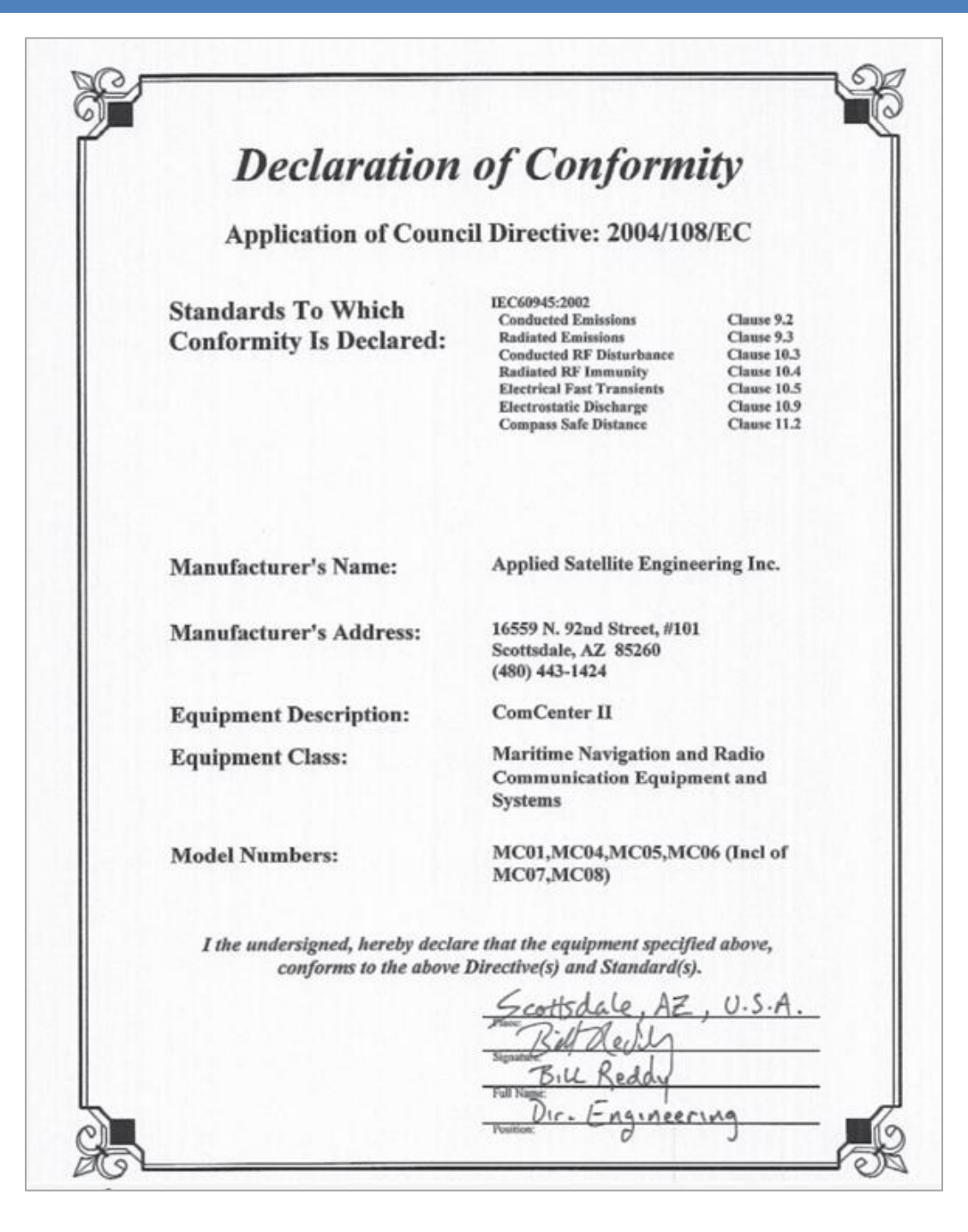

# <span id="page-31-0"></span>**TECHNICAL SUPPORT**

Blue Sky Network is committed to providing the highest level of service and support. If you have any questions or concerns, please feel free to contact us by email or phone; contact information is available at the bottom of this page. For self-help, please visi[t https://support.blueskynetwork.com/.](https://support.blueskynetwork.com/)

Thank you for choosing Blue Sky Network!

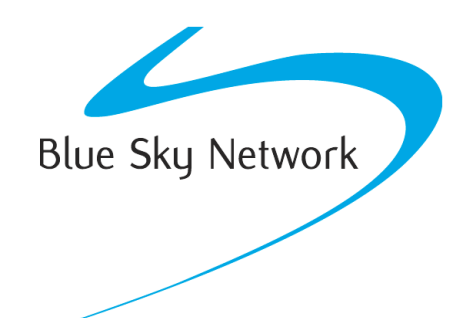

Blue Sky Network, 16559 N 92<sup>nd</sup> St, Suite 101, Scottsdale, AZ 85260

Phone: +1 858-551-3894

Email: [support@blueskynetwork.com](mailto:support@blueskynetwork.com) | Website: [www.blueskynetwork.com](http://www.blueskynetwork.com/)